## Szegény ember és a laser scanner

Kós Károly szobrának scannelése

### Üdvözlet

- A Miskolci Szakképzési Centrum Kós Károly Építőipari Szakközép Iskolájának 14 D osztályos tanulói vagyunk.
- Barna Péter
- Juhász Tamás
- Szántó Gergő

# Ötlet

- Órán mesélt tanár úr a laser scannerekről.
- Érdekesnek találtuk a hallottakat, és alig vártuk, hogy kipróbálhassuk a műszert.
- Sajnos az iskola nem rendelkezik vele.
- Gondolkodtunk a dolgon, megmozgatta a fantáziánkat.

#### A scannerünk

- Az iskolának van egy régebbi Leica TCR 307-es mérőállomása.
- Ez a műszer rendelkezik direkt reflexes laser távmérővel.
- Úgy gondoltuk, időnk van bőven, próbáljunk meg vele scannelni.

#### Scannelés

• Mit scanneljünk? – Nem lehet túl nagy. – Legyen jó helyen. – Legyen látványos.

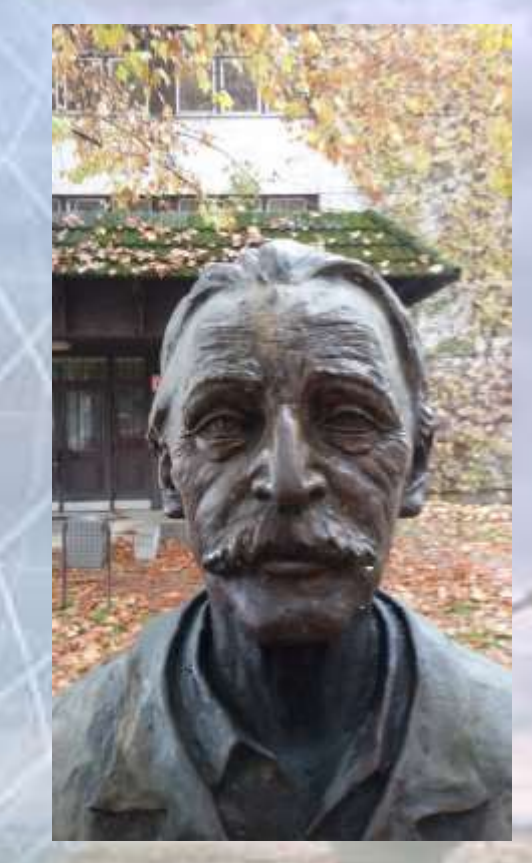

• Az udvaron álló Kós Károly mellszoborra esett a választásunk.

#### A scennelés menete

- A műszert felállítottuk a szoborral szemben, és nagyjából azonos magasságban.
- A vertikális felbontást 10' –ben állapítottuk meg, a mért távból ez megfelelőnek és kellően termelékenynek tűnt.
- A horizontális felbontást pedig jó sűrűre vettük irányzás közben, ott nem rögzítettünk értéket.

#### Problémák

- Az akkumulátor lemerül.
- Elfogy a műszer memóriája. Csak helyi rendszerben dolgoztunk, így másnap nem tudtuk folytatni.
- A 10' lehetett volna 1'-is.
- Túl sokáig tartott.
- Kicsengettek. Cigiszünet... &
- Hideg volt aznap.

#### Eredmény

- A mérés sikerült.
- Közel 3000 mért pont.
- Ekkor gondoltunk bele, hogy mivel fogjuk feldolgozni ….

## Feldolgozás

Több alternatívát átgondoltunk, és megbeszéltünk.

- AutoCad Civil3D
- ArcGis
- 3d Studio Max
- ITR
- Surfer
- egyéb

#### A választott programok

- Úgy gondoltuk, hogy első közelítésben megoldjuk a feldolgozást Civil3D-ben.
- Ezt követően pedig ArcGis-ben.
- Surferben
- És 3d Studióban

## Civil3D

- A mért pontok koordináta sorrendjét fel kellett cserélni YXZ helyett YZX-re, mert a program csak ,,vízszintes'' felületet tud készíteni.
- A létrejött felület így ,,elfeküdt''.
- Nagyon problémásnak nézett ki a további munka vele.
- Így ezeket az előzetesen tervezett software-ket elvetettük a továbbiakban.

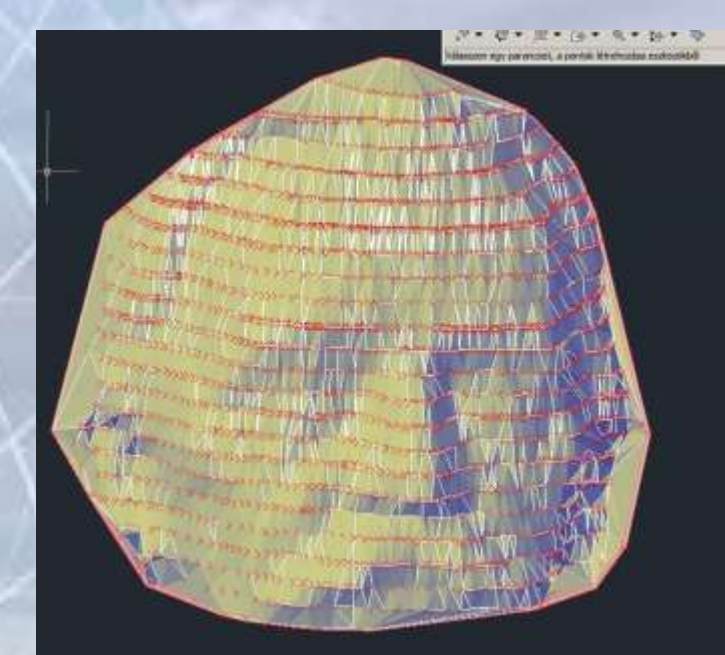

#### Biztos van ingyenes point cloud software.

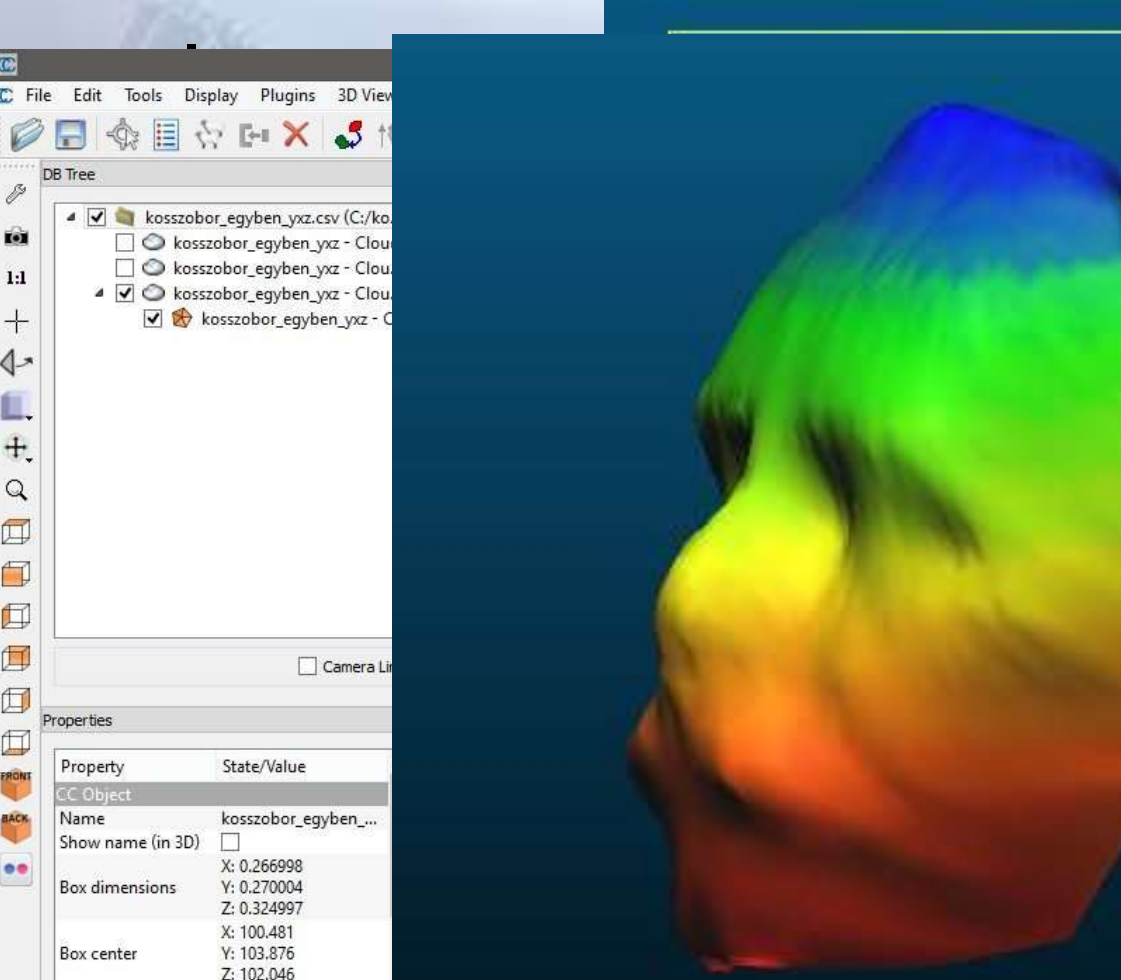

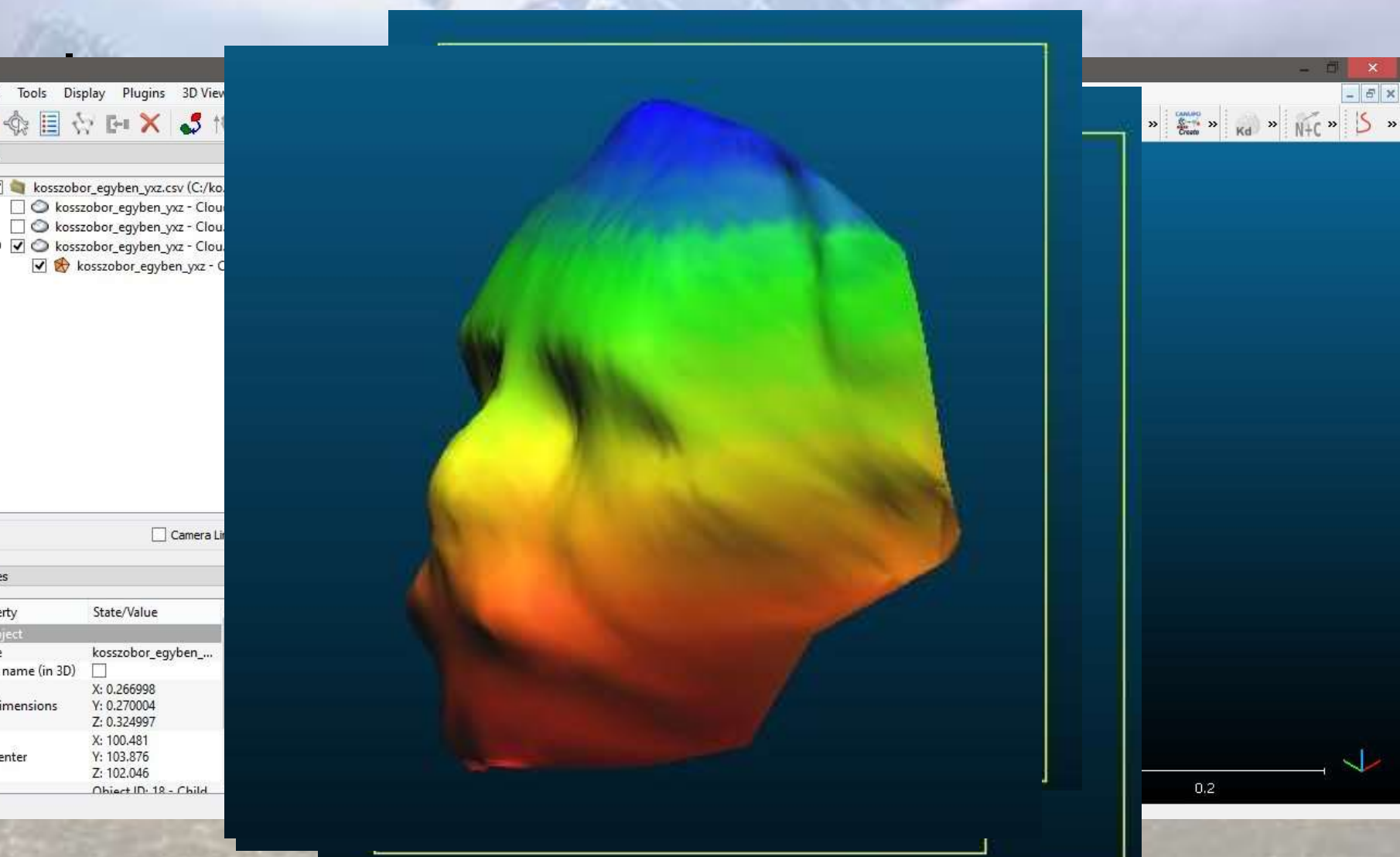

#### 3d adatcsere

- Szikói Péter tanár úr ekkor egy kicsit besegített.
- A CloudCompare-ből készítettünk exportot, amit irányítása mellett feldolgoztunk vele 3d Studio Maxban.
- Így téve igazán látványossá a mérésünket.

• A következőkben ezek a videók láthatóak.

## **CloudCompare**

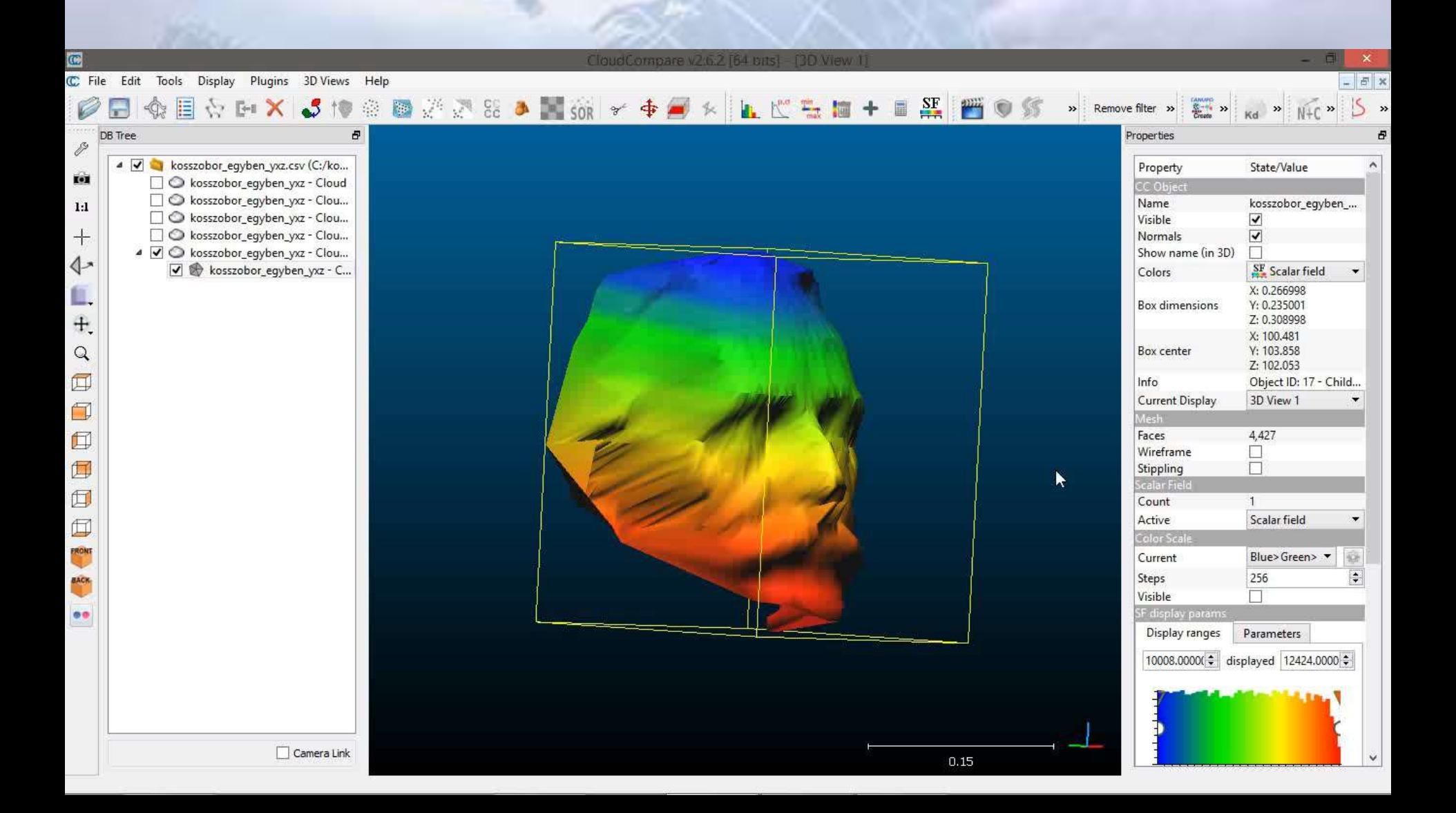

#### 3dSMax Importált mesh

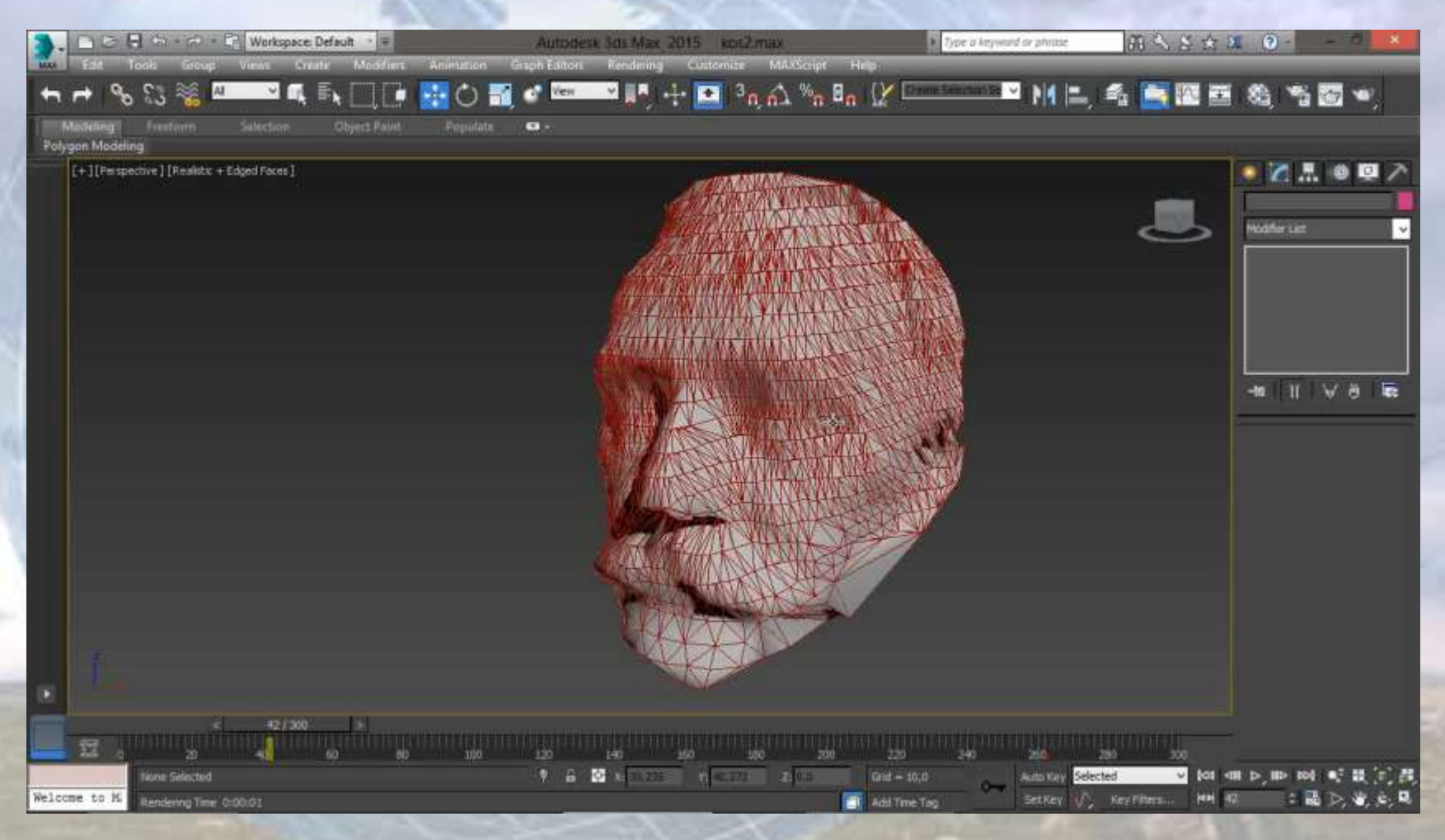

## 3dSMax nyers

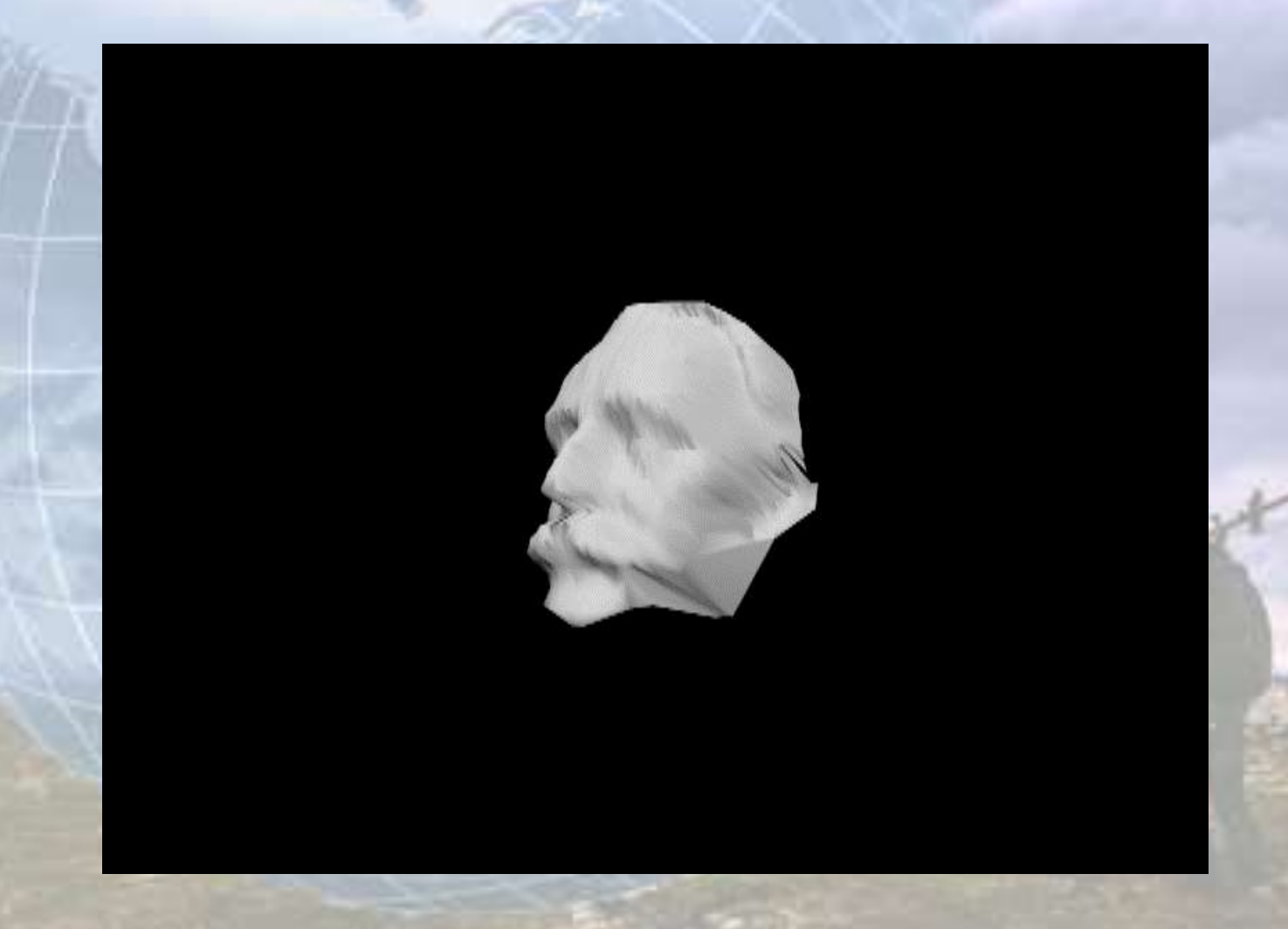

## 3dSMax nyers wire

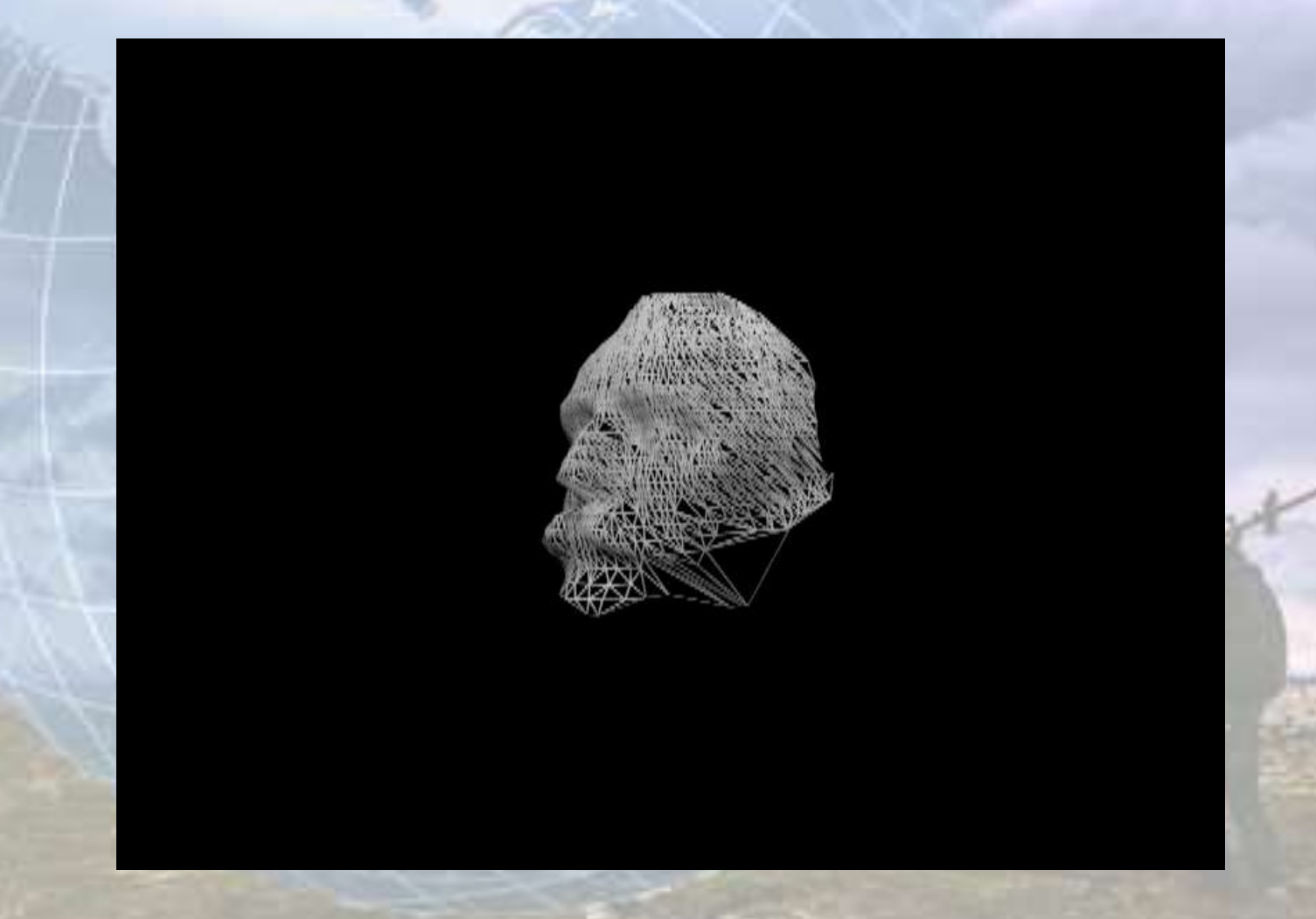

## 3dSMax nyers textúrázva

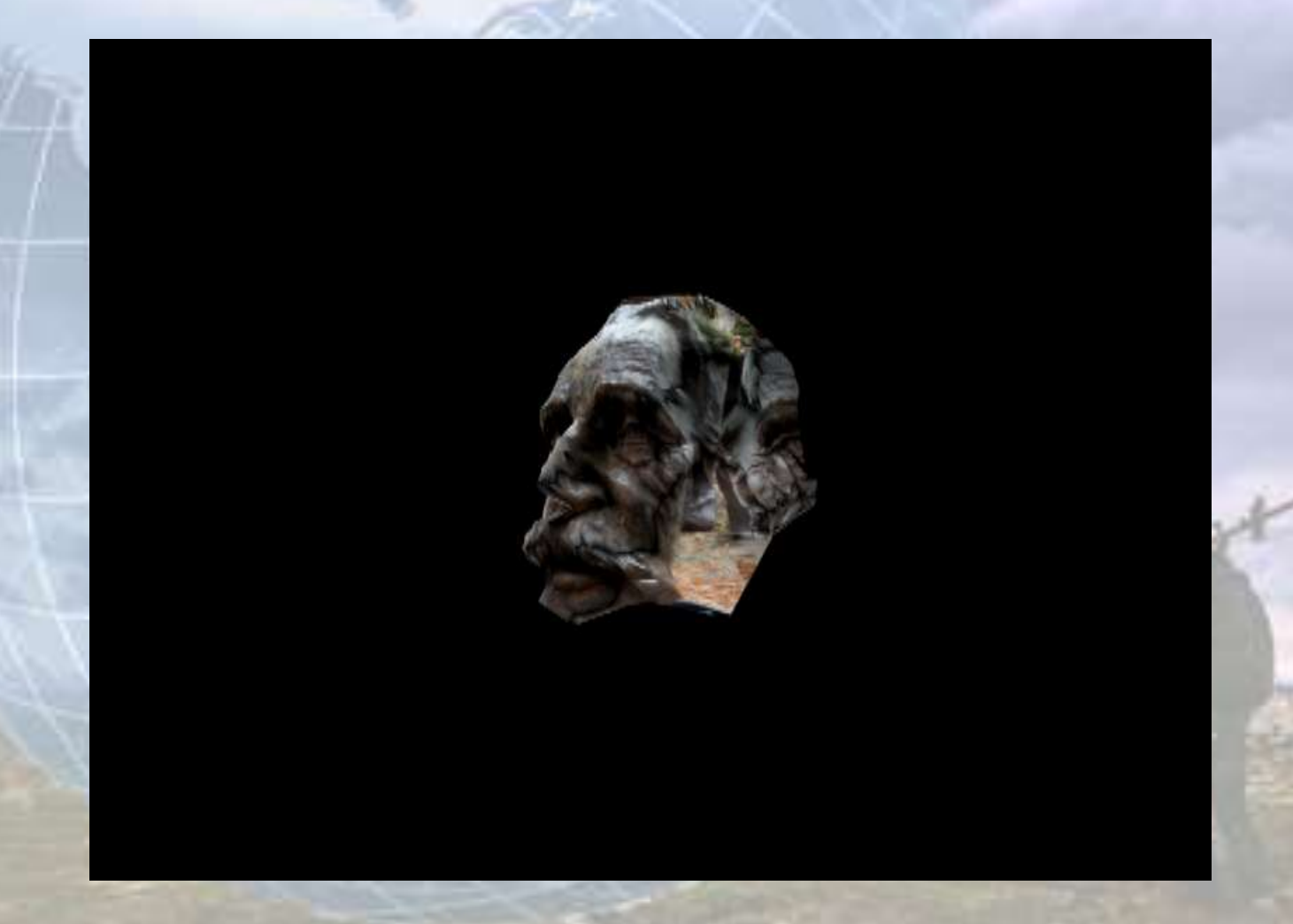

## 3dSMax simított textúrázva

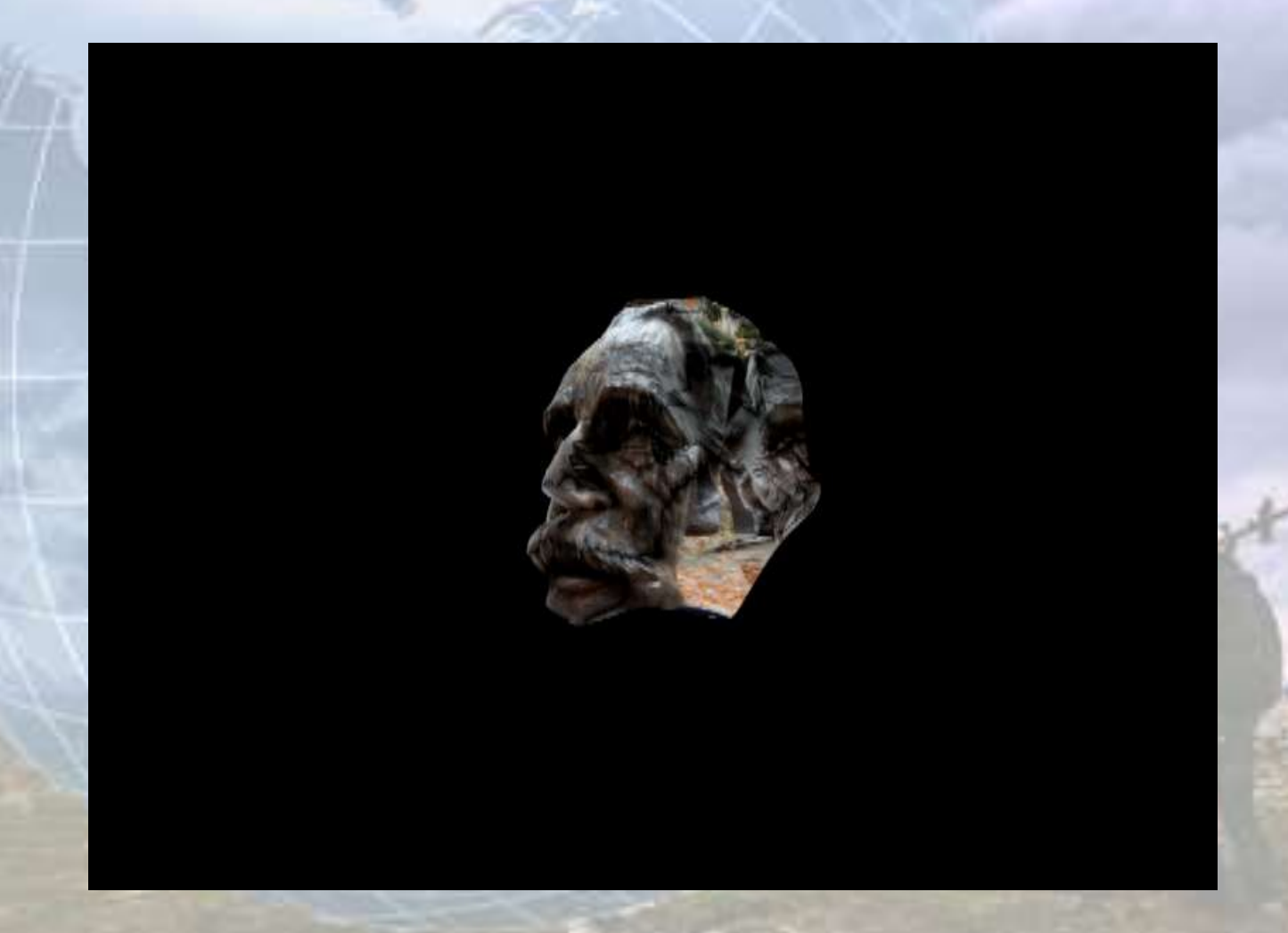

#### 3dSMax simított textúra nélkül

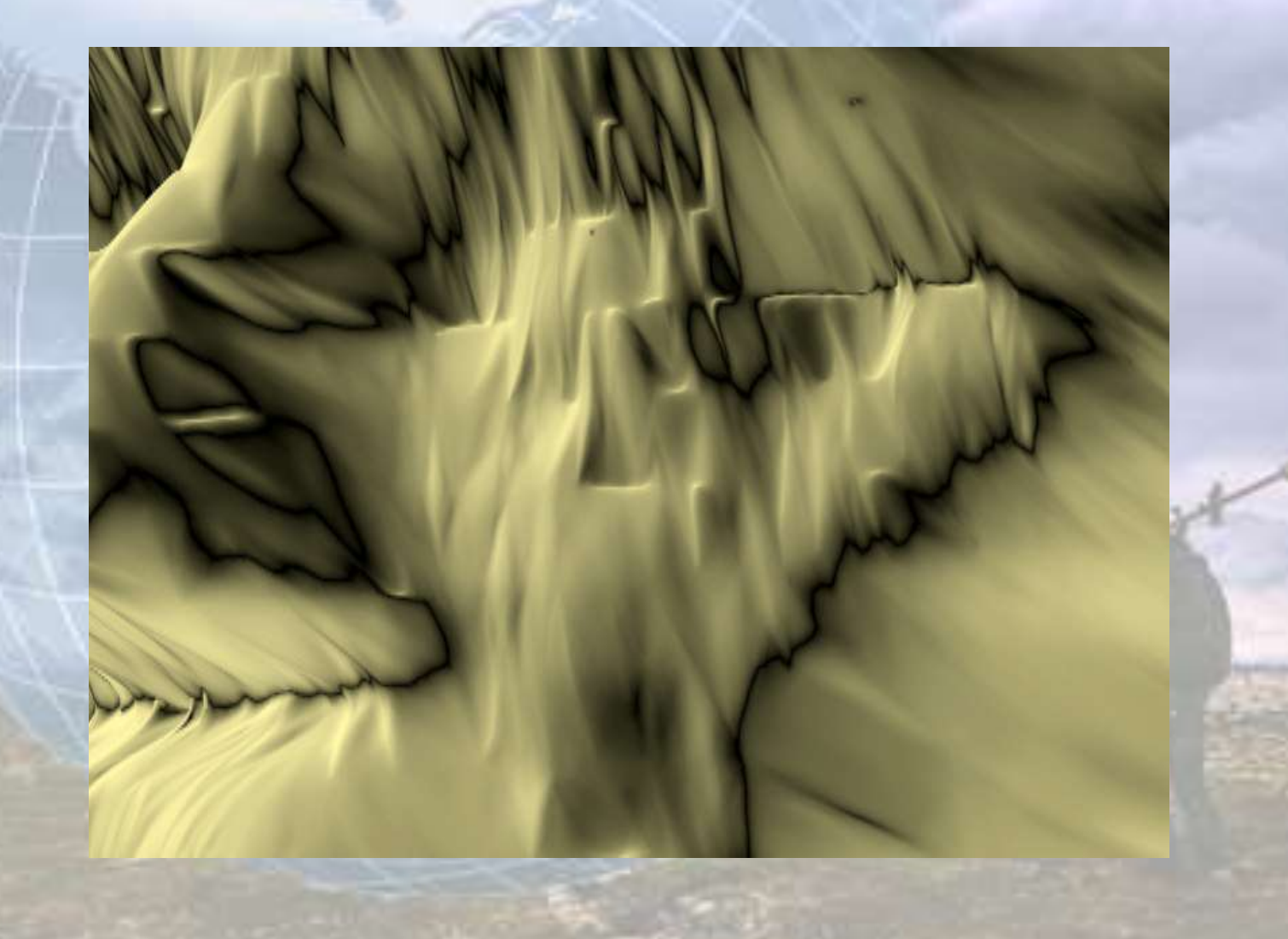

# Köszönjük a figyelmet